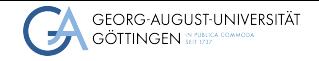

Institute for Computer Science / GWDG

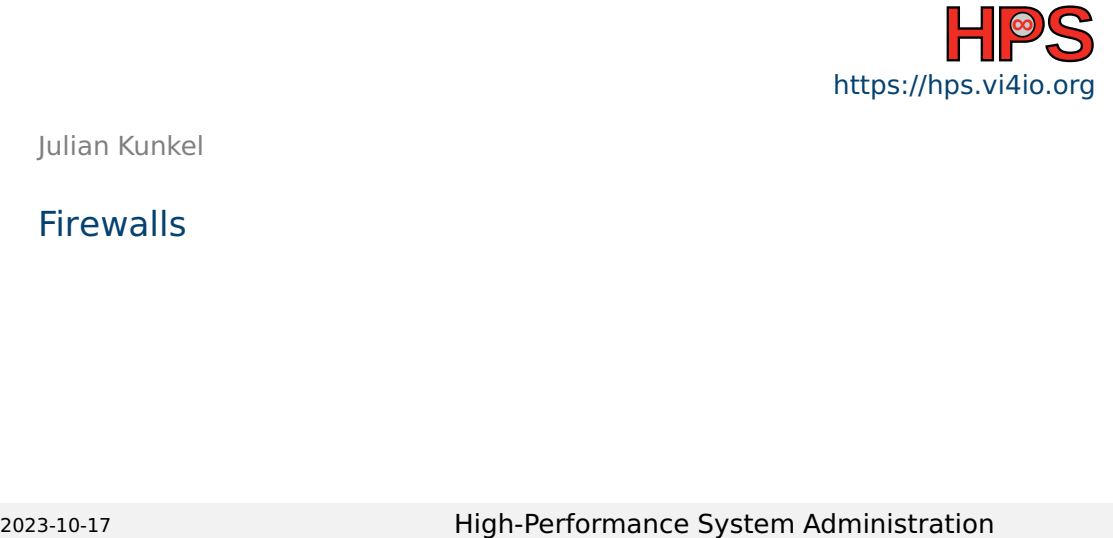

Julian Kunkel

**Firewalls** 

# Learning Objectives

- Describe main responsibilities of a firewall
- Utilize nftables in Linux to set up basic rules based on a template
- Utilizing tools to test the effectiveness of the firewall

# **Outline**

## 1 [Introduction](#page-3-0)

## 2 [Firewalls in Linux](#page-6-0)

## **3** [Summary](#page-16-0)

# <span id="page-3-0"></span>**Motivation**

## $\blacksquare$  System security is vital

■ Admins want to restrict access to desired/expected services

- $\triangleright$  Maybe only a subset of clients (IPs) shall be able to access
- $\blacktriangleright$  Prevent accidental exposure of services to the world
- Admins want to limit rate of network or be notified
- Admins want to block malware and application-layer attacks
- In some scenarios, want to redirect network traffic
	- $\triangleright$  NAT = Network Address Translation rewrites network addresses/ports
- $\Rightarrow$  Firewalls do this for us!

# General Architecture

Firewall

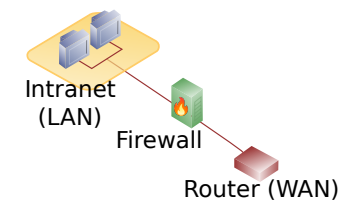

Figure: Source: Wikipedia [3] (heavily modified)

- Network packets pass through the firewall
- A firewall can be local to the computer system
- Packets can be accepted, rejected, forwarded
- Packets can be modified and redirected

DMZ = Demilitarized Zone

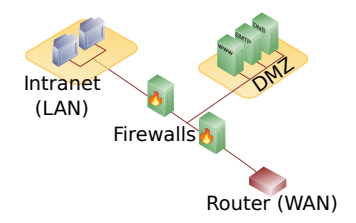

Figure: Source: Wikipedia [3] (modified)

- Typically employs two firewalls
- Exposes externally facing services to untrusted network
- Protects the local network by isolating Internet and private network

# Differentiating Firewalls

## Types of Firewalls [1]

## ■ Packet filtering

A small amount of data is analyzed and distributed according to the filter's standards.

#### ■ Proxy service

Network security system that protects while filtering messages at the application layer.

## ■ Stateful inspection

Dynamic packet filtering monitors active connections to determine routing.

#### ■ Next Generation Firewall/Deep Packet Inspection

Deep packet inspection Firewall with application-level inspection.

#### Visibility

■ Visible - firewall is between client/target system - client must be configured to use firewall

■ Transparent - communication through firewall is ensured via network configuration

# <span id="page-6-0"></span>**Outline**

## 1 [Introduction](#page-3-0)

## 2 [Firewalls in Linux](#page-6-0)

## **3** [Summary](#page-16-0)

# Interaction of Netfilter components in Linux

There exist various user-space tools that allow to modify network packets on different levels

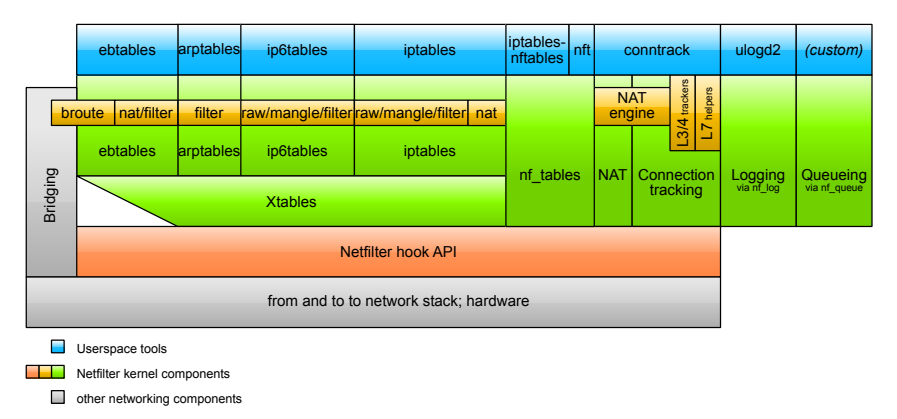

Figure: Source: Jan Engelhardt, Netfilter-components.svg, Wikipedia [4]

# nftables [5]

- VM executing byte-code to inspect a network packet
- $\blacksquare$  Make decisions on how that packet is handled
	- $\triangleright$  Based upon data from packet, associated metadata (e.g. interface), and connection-tracking
	- $\blacktriangleright$  May use arithmetic, bitwise and comparison operators
- May manipulate sets of data (typically, IP/Port)
- $\blacksquare$  The netfilter tool (nft) can be used to manipulate them
	- ▶ Example: \$ nft add rule inet filter output ip daddr 1.2.3.4 drop
	- $\triangleright$  May log our count packets for which a rule applies

## Organisation of rules

- $\blacksquare$  Rules are uniquely identified by a table, a chain and the specification
- $\blacksquare$  Rules can also be uniquely identified via a handle
- $\blacksquare$  A table belongs to one network family (ip, ip6, inet (ip+ip6), arp, bridge)
- A chain can be linked to a network hook (interfaces with traffic)

#### Chains

- Filter hook: INPUT (local tgt), OUTPUT (local send), FORWARD (routing)
- NAT hook: used to mangle packets (before or after routing)
- $\blacksquare$  Root can create custom chains for better management

# Netfilter Packet Flow

■ Processing of a packet is complex, there are many paths and chains

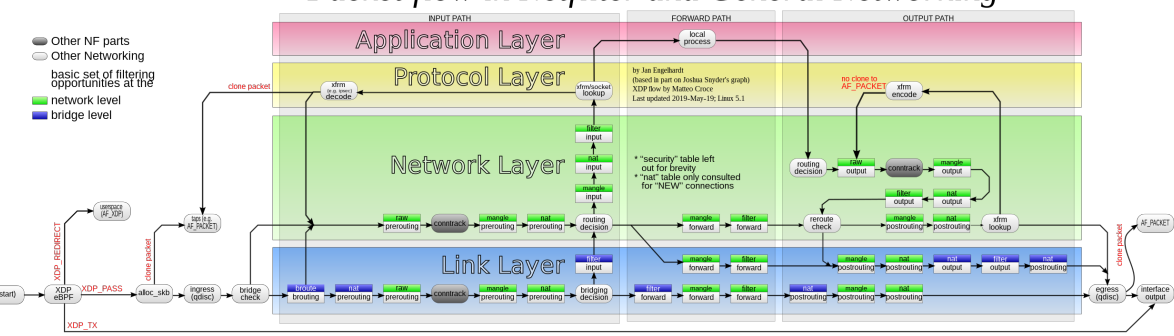

# Packet flow in Netfilter and General Networking

Figure: Source: Jan Engelhardt, Netfilter-packet-flow.svg, Wikipedia [4]

#### Julian Kunkel **High-Performance System Administration** 11 / [17](#page-16-1) Australian 11 / 17

## Basic NFT Commands [6,7]

- Show current firewall rules
	- \$ nft list tables % available tables
	- \$ nft -a list ruleset % all rules, -a shows the handles
- $\blacksquare$  Removing all rules flush rules, beware of loosing connection to ssh! \$ nft flush ruleset
- $\blacksquare$  Load rules from a file (-c check only the validity, then remove -c) \$ nft -c -f /etc/nftables.conf
- $\blacksquare$  nft can be used to manipulate/add/remove individual rules Example: Drop packets with destination IP address 1.2.3.4 \$ nft add rule inet filter output ip daddr 1.2.3.4 drop
- $\blacksquare$  To ensure persistency, I advise using \$ nft -f

# Stateful inspection via connection tracking [4]

- Goal: Keep track of logical connections i.e., across multiple packets
	- ▶ Useful for higher-level protocols such as FTP, TCP and even UDP
- NEW: trying to create a new connection
- ESTABLISHED: part of an already-existing connection
- RELATED: new connection that has been expected (e.g., for FTP)
- INVALID: invalid state, e.g., not valid according to TCP state diagram
- UNTRACKED: used by admin to bypass connection tracking

## Example Session

■ We must test that a firewall works as intended... Let's try this:

```
# Retrieve data from gwdg.de webserver
2 $ wget 134.76.9.48
      # Block any outgoing IP to host with the IP of gwdg.de
      4 $ nft add rule inet filter output ip daddr 134.76.9.48 drop
      # This should not work:
6 $ wget 134.76.9.48
7 # List the current rules, with -a we get a handle
8 $ nft -a list ruleset
| \cdot | # Remove the rule again, in our case the rule handle is 4
10 $ nft delete rule inet filter output handle 4
```
# Example Server Configuration (based upon [8])

```
1 flush ruleset # remove all existing rules
      2 table inet firewall {
      3 chain input_ipv4 {
      4 # Accept ping (icmp-echo-request) for diagnostic purposes. Allows discover if host is alive. Accept with rate limit
      5 icmp type echo-request limit rate 5/minute burst 20 packets counter accept
      \frac{6}{7}7 chain input_ipv6 {
      8 \pm accept neighbour discovery otherwise connectivity breaks count the number of hits to this rule
      9 icmpv6 type { nd-neighbor-solicit, nd-router-advert, nd-neighbor-advert } counter accept
     10 # accepting ping (icmpv6-echo-request) for diagnostic purposes.
     11 icmpv6 type echo-request limit rate 5/second accept
     12<br>13
           chain input {
     14 # By default, drop all traffic unless it meets a filter criteria specified by the rules that follow below.
     15 type filter hook input priority 0; policy drop;
     16 # Allow traffic from established and related packets, drop invalid, keep this!<br>17 ct state yman { established : accept. related : accept. invalid : drop }
             17 ct state vmap { established : accept, related : accept, invalid : drop }
     18 # Only for new connections
     19 iifname lo counter accept # Allow loopback traffic use name for counter
     20 # Jump to chain according to layer 3 protocol using a verdict map
     21 meta protocol vmap \{ ip : jump input ipv4, ip6 : jump input ipv6 \}22 tcp dport { 22, 80, 443} counter accept # Allow SSH on port TCP/22 and allow HTTP(S) TCP/80 and TCP/443
             23 limit rate over 10/minute counter drop # Drop packets with rate > 10/minute, needed to limit logging rate
     24 log prefix "[nftables] input Denied: " counter drop # Enable logging of remaining input traffic
     25 }
     26 chain forward {<br>27 type filter h
             27 type filter hook forward priority 0; policy drop; # Drop everything (assumes this device is not a router)
     28 } \# no need to define output chain, default policy is accept if undefined, but we still do it
Iulian Kunkel
                                                     17 and 15 / 17
```
# Sidequest: Scanning ports using nmap

## ■ More testing of the firewall

- With nmap, we can scan open ports nmap -A localhost
- Note: A scan is often an indicator for an upcoming attack
	- $\triangleright$  Do only scan a host/network if this is agreed by the owner!
- To create a service for testing, you can service from a TCP port, e.g. using \$ nc -l PORT
- Logfiles: Use \$ cat /var/log/syslog to show output created from nftables

## <span id="page-16-0"></span>Summary

- <span id="page-16-1"></span>■ The Netfilter hook API allows implementing firewalls on all levels
- Connection allows tracking the logical connection state
- List the rules via: \$ nft -a list ruleset
- Recommendation:
	- $\blacktriangleright$  Use a file to store and work on the rules
	- $\triangleright$  When working on a remote server, have a backup rule to login Save rules only after testing them to prevent lock-out or connect via IPMI
- Exercise: We utilize the Linux firewall!

## References

- <https://www.checkpoint.com/cyber-hub/network-security/what-is-firewall/>
- [https://en.wikipedia.org/wiki/Firewall\\_\(computing\)](https://en.wikipedia.org/wiki/Firewall_(computing))
- [https://en.wikipedia.org/wiki/DMZ\\_\(computing\)](https://en.wikipedia.org/wiki/DMZ_(computing))
- <https://en.wikipedia.org/wiki/Netfilter>
- <https://lwn.net/Articles/564095/>
- [https://wiki.nftables.org/wiki-nftables/index.php/What\\_is\\_nftables%3F](https://wiki.nftables.org/wiki-nftables/index.php/What_is_nftables%3F)
- [https:](https://wiki.nftables.org/wiki-nftables/index.php/Quick_reference-nftables_in_10_minutes)

[//wiki.nftables.org/wiki-nftables/index.php/Quick\\_reference-nftables\\_in\\_10\\_minutes](https://wiki.nftables.org/wiki-nftables/index.php/Quick_reference-nftables_in_10_minutes)

- [https://wiki.nftables.org/wiki-nftables/index.php/Simple\\_ruleset\\_for\\_a\\_server](https://wiki.nftables.org/wiki-nftables/index.php/Simple_ruleset_for_a_server)
- [https://wiki.nftables.org/wiki-nftables/index.php/Netfilter\\_hooks](https://wiki.nftables.org/wiki-nftables/index.php/Netfilter_hooks)